# **Missing TV Shows for Kodi**

*Release 1.2.2.dev0*

**Aug 25, 2018**

## Contents

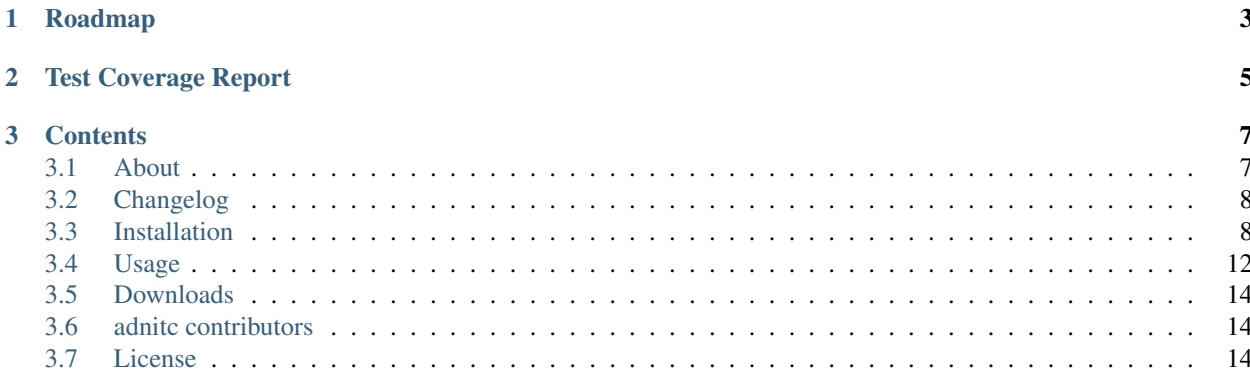

The [missingtvshows](https://github.com/digsim/missingTvShows) verifies the locally available episodes for all Kodi Series

License [APACHE](http://www.apache.org/licenses/LICENSE-2.0.txt)

Homepage <http://missingtvshows.readthedocs.io/en/latest/> Code <https://github.com/digsim/missingTvShows> Mailing list <https://github.com/digsim/missingTvShows> Dependencies [pytvdbapi](http://pypi.python.org/pypi/pytvdbapi) [colorama](https://pypi.python.org/pypi/colorama) [sqlalchemy](https://pypi.python.org/pypi/SQLAlchemy) [sqlalchemy-utils](http://pypi.python.org/pypi/sqlalchemy-utils) [six](http://pythonhosted.org/six/) [mysqlclient](http://pypi.python.org/pypi/sqlalchemy-utils) [progressbar2](http://pypi.python.org/pypi/sqlalchemy-utils) and [setuptools](http://pypi.python.org/pypi/setuptools) Compatible with Python 2.6, 2.7 and 3.3+

**Contents 1**

# CHAPTER 1

Roadmap

<span id="page-6-0"></span>• 2.0: Progress bar, read ITC entry, limit amout of written entries, limit past entries

# CHAPTER 2

## Test Coverage Report

## <span id="page-8-0"></span>Output from coverage test:

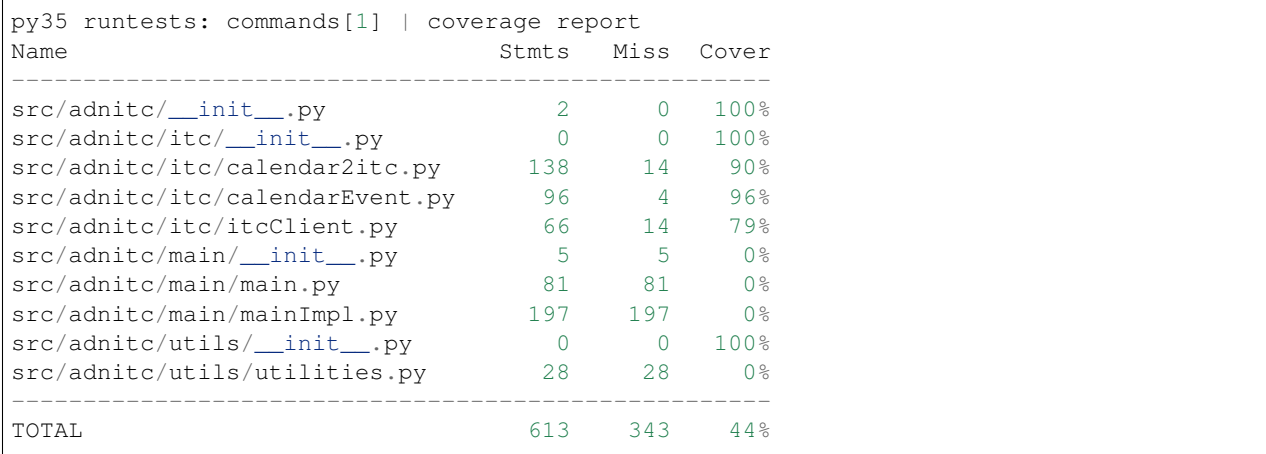

# CHAPTER 3

## **Contents**

## <span id="page-10-1"></span><span id="page-10-0"></span>**3.1 About**

Missing TV-Shows for Kodi is a small python utility to check which episodes are still missing. Sometimes it is hard to keep up with multiple series and keep our collections clean and full. This small script iterates over all availalbe series in Kodi and checks whether they some episodes are missing.

### **3.1.1 Introduction**

To find missing episodes, for each season of each series, the script asks thetvdb.com for the total amount of episodes in this particular season. Based on the response from thetvdb and the information in the local Kodi databse, the scripts computes the missing episodes.

The output is either: \* command line only. The information is structured into four parts \* CSV files. The information is spread upon three files.

The command line output is structured into the following four sections:

- 1. All episods unwatched & Some episodes still missing
- 2. Some episodes alread watched & Some episodes still missing
- 3. All episodes unwatched & All episodes downloaded
- 4. Some episodes already watched & All episodes downloaded

Since TheTVDB gets constantly updated (for running seasons), it is possible that a given season is sometimes in section 2) and sometimes in section 4). However, if the season is locked on thetvdb, the information is accurate and once a a series arrives in section 4, it will stay there.

There is no section containing complete and watched episodes as I judge this infomration not relevant here. Thus, as soon as for a given season all episodes are collected and watched, it will dissapear from the list.

## <span id="page-11-0"></span>**3.2 Changelog**

## **3.2.1 1.2.2 (Unreleased)**

- Readthedocs integration
- Full Travis-Ci Integration
- Refactoring to PPIC

## **3.2.2 1.1.9 (2017-02-21)**

• Adapted code to the new Kodi MyVideos107 DB Schema.

## <span id="page-11-1"></span>**3.3 Installation**

## **3.3.1 From Download**

The simplest way to use *adnitc* is to download the packaged *pex* file from [adnitc](https://adnitc.gotdns.org/) and put it somewhere on the path like /usr/local/bin/``or ``/usr/local/share/bin``or ``~/.local/bin/ and make it executable,

From this point on, the binary can be executed by calling the *pex* file directly. There exist 3 variants of the *pex* file, depending on the availalbe python version. Choose either *adnitc26.pex*, *adnitc27.pex* or *adnitc35.pex* depending on what is availalbe on your system.

## **3.3.2 From pip**

Simply run:

```
sudo -H pip install adnitc
```
## **3.3.3 From Sources**

#### **Final installation**

From a terminal launch:

python setup.py install --record files.txt

This will compile and install the project to the pyhton libraries (eg. /usr/local/lib/python3.5/ site-packages/adnitc-0.9-py3.5.egg). Furthermore it will install a script in /usr/local/bin/: \* adnitc

Upon the first start a copy of a pristine application and logging configuration are created in the user's home directory  $\sim$ /. AdNITC/. From this point on configuration files are read from this location. It is however possible to overwrite them either by placing a file with the same name (but prefixed with a dot eg. .logging.conf) in the current working directory.

#### **Development installation**

from a terminal launch:

```
python setup.py develop --record files.txt
```
does the same as before but, uses links instead of copying files.

#### **Clean Working directory**

To clean the working directory:

```
python setup.py clean --all
rm -rf build/ dist/ adnitc.egg-info/ files.txt
```
#### **3.3.4 Known Problems**

#### **SSL Problems**

Upon running the adnitc binary you might get the following exception:

```
ITC Password:
DEBUG - Using Python 2
DEBUG - Saving calendar to file /var/folders/j4/8bm7_nb54kl2m_9kl6k5gk880000gn/T/
˓→tmp6krkW7
INFO - Starting new HTTPS connection (1): example.com
INFO - Starting new HTTPS connection (1): example.com
Traceback (most recent call last):
  File "/usr/local/bin/adnitc", line 9, in <module>
    load_entry_point('adnitc==1.0.0', 'console_scripts', 'adnitc')()
 File "/Volumes/Data/ruppena/Documents/Programming/Python/AdNITC/main/__init__.py",
˓→line 8, in main
   main.getArguments(sys.argv[1:])
 File "/Volumes/Data/ruppena/Documents/Programming/Python/AdNITC/main/mainImpl.py",
˓→line 58, in getArguments
   self.main()
 File "/Volumes/Data/ruppena/Documents/Programming/Python/AdNITC/main/main.py", line
˓→48, in main
   self.doWork()
 File "/Volumes/Data/ruppena/Documents/Programming/Python/AdNITC/main/mainImpl.py",
˓→line 76, in doWork
   events = c.fetchCalendarEvents()
 File "/Volumes/Data/ruppena/Documents/Programming/Python/AdNITC/ITC/calendar2itc.py
˓→", line 33, in fetchCalendarEvents
   response = requests.get(self.__calendarurl, auth=(self.__username, self.__
˓→password), stream=True, verify=False, proxies=self.__proxies)
  File "/Library/Python/2.7/site-packages/requests/api.py", line 70, in get
    return request('get', url, params=params, **kwargs)
  File "/Library/Python/2.7/site-packages/requests/api.py", line 56, in request
    return session.request(method=method, url=url, **kwargs)
  File "/Library/Python/2.7/site-packages/requests/sessions.py", line 475, in request
    resp = self.send(prep, **send_kwargs)
  File "/Library/Python/2.7/site-packages/requests/sessions.py", line 596, in send
   r = adapter.send(request, **kwargs)
  File "/Library/Python/2.7/site-packages/requests/adapters.py", line 497, in send
                                                                         (continues on next page)
```
(continued from previous page)

```
raise SSLError(e, request=request)
requests.exceptions.SSLError: [SSL: SSLV3_ALERT_HANDSHAKE_FAILURE] sslv3 alert
˓→handshake failure (_ssl.c:590)
```
This simply means that some OpenSSL libraries are too old. Start by upgrading:

```
sudo -H pip install --upgrade pyOpenSSL
sudo -H pip install --upgrade ndg-httpsclient
```
if that is not enough also update the following:

sudo -H pip install --upgrade pyasnl

#### **Proxy Problems**

Installation from sources may fail behind a proxy. Thus install the requirements by hand and specify the proxy:

```
sudo -H pip install --proxy=http://my.proxy.com:1234 -r requirements.txt
```
#### **3.3.5 Uninstall**

#### **Method 1 (pip)**

If the package was installed with pip simply run:

```
pip uninstall adnitc
```
#### **Method 2 (from sources)**

If the packages was installed from sources:

```
cat files.txt |sudo xargs rm -rf
```
#### **Method 3 (from sources)**

First find the installed package with pip and the uninstall it:

```
~/Documents/Programming/Python/AdNITC [master| 1]
19:02 $ pip3 freeze |grep adnitc
adnitc==1.1
~/Documents/Programming/Python/AdNITC [master| 1]
19:02 $ pip3 uninstall adnitc
Uninstalling adnitc-1.1:
 /usr/local/bin/adnitc
 /usr/local/lib/python3.5/site-packages/adnitc-1.1.dist-info/DESCRIPTION.rst
 /usr/local/lib/python3.5/site-packages/adnitc-1.1.dist-info/INSTALLER
 /usr/local/lib/python3.5/site-packages/adnitc-1.1.dist-info/METADATA
 /usr/local/lib/python3.5/site-packages/adnitc-1.1.dist-info/RECORD
  /usr/local/lib/python3.5/site-packages/adnitc-1.1.dist-info/WHEEL
```
(continues on next page)

(continued from previous page)

```
/usr/local/lib/python3.5/site-packages/adnitc-1.1.dist-info/entry_points.txt
  /usr/local/lib/python3.5/site-packages/adnitc-1.1.dist-info/metadata.json
  /usr/local/lib/python3.5/site-packages/adnitc-1.1.dist-info/top_level.txt
  /usr/local/lib/python3.5/site-packages/adnitc/__init__.py
  /usr/local/lib/python3.5/site-packages/adnitc/__pycache__/__init__.cpython-35.pyc
  /usr/local/lib/python3.5/site-packages/adnitc/etc/adnitc-completion.bash
  /usr/local/lib/python3.5/site-packages/adnitc/etc/adnitc.conf
  /usr/local/lib/python3.5/site-packages/adnitc/etc/logging.conf
  /usr/local/lib/python3.5/site-packages/adnitc/itc/__init__.py
  /usr/local/lib/python3.5/site-packages/adnitc/itc/__pycache__/__init__.cpython-35.
˓→pyc
  /usr/local/lib/python3.5/site-packages/adnitc/itc/__pycache__/calendar2itc.cpython-
\rightarrow35.pyc
 /usr/local/lib/python3.5/site-packages/adnitc/itc/__pycache__/calendarEvent.cpython-
\rightarrow35.pyc
 /usr/local/lib/python3.5/site-packages/adnitc/itc/__pycache__/itcClient.cpython-35.
\rightarrowpyc
  /usr/local/lib/python3.5/site-packages/adnitc/itc/calendar2itc.py
  /usr/local/lib/python3.5/site-packages/adnitc/itc/calendarEvent.py
  /usr/local/lib/python3.5/site-packages/adnitc/itc/itcClient.py
  /usr/local/lib/python3.5/site-packages/adnitc/main/__init__.py
  /usr/local/lib/python3.5/site-packages/adnitc/main/__pycache__/__init__.cpython-35.
\rightarrowpyc
  /usr/local/lib/python3.5/site-packages/adnitc/main/__pycache__/main.cpython-35.pyc
 /usr/local/lib/python3.5/site-packages/adnitc/main/__pycache__/mainImpl.cpython-35.
\leftrightarrowpyc
 /usr/local/lib/python3.5/site-packages/adnitc/main/main.py
  /usr/local/lib/python3.5/site-packages/adnitc/main/mainImpl.py
Proceed (y/n)? y
  Successfully uninstalled adnitc-1.1
```
To install the adnitc package, use:

python setup.py install

If installation is successful, you will be able to import the iCalendar package, like this:

**>>> import icalendar**

### **3.3.6 Building the documentation locally**

To build the documentation follow these steps:

```
$ git clone http://digsim.is-a-geek.com/rhode/AdNITC
$ cd adnitc
$ virtualenv-2.7 .
$ source bin/activate
$ pip install -r requirements_docs.txt --extra-index-url http://pypi.is-a-geek.com/
˓→simple --trusted-host pypi.is-a-geek.com
$ cd docs
$ make html
```
You can now open the output from \_build/html/index.html. To build the presentation-version use make presentation instead of make html. You can open the presentation at presentation/index.html.

## <span id="page-15-0"></span>3.4 Usage

A Sample output may be look like this:

```
: src$ missingTVShows
Acquiring necessary TV-Shows information
1 95%
\rightarrow####################### Unwatched Missing #####################
| Title
                       | Season (Downloaded/Available)|
\rightarrowMissing
                                      \sim 1.
       : | S3 ( 2/17) | missing: 3, 4, 5, 6, 7,
IGold Rush
\rightarrow 8, 9, 10, 11, 12, 13, 14, 15, 16, 17
                                \mathbf{I}- - - - - - -######################### Watched Missinq ######################
___________________________
ITitle
                  (SeasonId) | Season (Downloaded/Available) |
\rightarrowMissing
                                      \sim 1
|fernOST - Von Berlin nach Tokio (275486): | S1 (10/11)| missing: 11
                                           \mathbf{r}\leftrightarrow\sim 10^{-11}________________
 ######################### Ready to Watch #######################
Big Rig Bounty Hunters
             : Season 1 and has 8/8 Episodes
Doomsday Preppers
                 : Season 2 and has 18/18 Episodes
Doomsday Preppers
                 : Season 3 and has 14/14 Episodes
##################### Complete and Watching #####################
Doomsday Preppers
                : Season 1 and has watched 8/12 Episodes
```
## 3.4.1 Installation

**From pip** 

Simply run:

pip install missingTVShows

#### **From Sources**

### Final installation

From a terminal launch:

sudo python setup.py install --record files.txt

this will compile and install the project to the pyhton libraries (eg. /usr/local/lib/python2.7/distpackages/XWoT\_Model\_Translator-1.1-py2.7.egg). Furthermore it will install a script in /usr/local/bin/: \* missingTVShows

The basic configuration and logging.conf are copied into /etc/MissingTVShows/. Upon the first start a copy of this directory is created in the user's home directory ~/.MissingTVShows/. From this point on configuration files are read from this location. It is however possible to overwrite them either by placing a file with the same name (but prefixed with a dot eg. .logging.conf) in the user home directory or a file with the same name in the current working directory.

### Development installation

from a terminal launch:

sudo python setup.py develop --record files.txt

does the same as before but, uses links instead of copying files.

### Clean Working directory

To clean the working directory:

```
sudo python setup.py clean --all
sudo rm -rf build/ dist/ Identify_missing_TVShows_in_Kodi.egg-info/ files.txt
```
## **3.4.2 Uninstall**

#### **Method 1**

Via pip:

pip uninstall missingTVShows

#### **Method 2 (if installed from sources)**

By hand:

cat files.txt |sudo xargs rm -rf

#### **Method 3 (if installed from sources)**

First find the installed package with pip and the uninstall it:

```
~/Documents/Programming/Python/missing_tv_shows_for_xbmc [master ↑·1| 1]
12:11 $ pip freeze |grep Identify-missing-TVShows
Identify-missing-TVShows-in-Kodi==1.1
~/Documents/Programming/Python/missing_tv_shows_for_xbmc [master ↑·1| 1]
```
(continues on next page)

(continued from previous page)

```
12:11 $ sudo pip uninstall Identify-missing-TVShows-in-Kodi
Password:
Uninstalling Identify-missing-TVShows-in-Kodi:
 /Library/Python/2.7/site-packages/Identify_missing_TVShows_in_Kodi-1.1-py2.7.egg
 /usr/local/bin/missingTVShows
Proceed (y/n)? y
 Successfully uninstalled Identify-missing-TVShows-in-Kodi
~/Documents/Programming/Python/missing_tv_shows_for_xbmc [master ↑·1| 1]
12:12 $
```
## **3.4.3 Configuration**

Upon the first launch, the script creates the ~/.MissingTVShows/ directory containing: \* logging.conf where the logger is configured \* tvshows.cfg where the general configuration is stored. Adapt at least the <db> property and point it to the Kodi MyVideosXX.db. This file is usually found under

- On Linux system this files is usually: /home/<username>/.kodi/userdata/Database/MyVideos93.db
- On Mac OsX the file is found under: /Users/<username>/Library/Application Support/Kodi/userdata/Database/MyVideos93.db
- Under Windows there must me a simliar location ;-)
- tvdbdb.db the local TheTVDB.com cache as SQLite file

## <span id="page-17-0"></span>**3.5 Downloads**

Download the application directly from here:

- adnitc26.pex For Python 2.6
- adnitc27.pex For Python 2.7
- adnitc35.pex For Python 3

## <span id="page-17-1"></span>**3.6 adnitc contributors**

• Andreas Ruppen [<andreas.ruppen@gmail.com>](mailto:andreas.ruppen@gmail.com)

#### Find out who contributed:

```
$ git shortlog -s -e
```
## <span id="page-17-2"></span>**3.7 License**

Apache License Version 2.0, January 2004 <http://www.apache.org/licenses/>

TERMS AND CONDITIONS FOR USE, REPRODUCTION, AND DISTRIBUTION

1. Definitions.

"License" shall mean the terms and conditions for use, reproduction, and distribution as defined by Sections 1 through 9 of this document.

"Licensor" shall mean the copyright owner or entity authorized by the copyright owner that is granting the License.

"Legal Entity" shall mean the union of the acting entity and all other entities that control, are controlled by, or are under common control with that entity. For the purposes of this definition, "control" means (i) the power, direct or indirect, to cause the direction or management of such entity, whether by contract or otherwise, or (ii) ownership of fifty percent (50%) or more of the outstanding shares, or (iii) beneficial ownership of such entity.

"You" (or "Your") shall mean an individual or Legal Entity exercising permissions granted by this License.

"Source" form shall mean the preferred form for making modifications, including but not limited to software source code, documentation source, and configuration files.

"Object" form shall mean any form resulting from mechanical transformation or translation of a Source form, including but not limited to compiled object code, generated documentation, and conversions to other media types.

"Work" shall mean the work of authorship, whether in Source or Object form, made available under the License, as indicated by a copyright notice that is included in or attached to the work (an example is provided in the Appendix below).

"Derivative Works" shall mean any work, whether in Source or Object form, that is based on (or derived from) the Work and for which the editorial revisions, annotations, elaborations, or other modifications represent, as a whole, an original work of authorship. For the purposes of this License, Derivative Works shall not include works that remain separable from, or merely link (or bind by name) to the interfaces of, the Work and Derivative Works thereof.

"Contribution" shall mean any work of authorship, including the original version of the Work and any modifications or additions to that Work or Derivative Works thereof, that is intentionally submitted to Licensor for inclusion in the Work by the copyright owner or by an individual or Legal Entity authorized to submit on behalf of the copyright owner. For the purposes of this definition, "submitted" means any form of electronic, verbal, or written communication sent to the Licensor or its representatives, including but not limited to communication on electronic mailing lists, source code control systems, and issue tracking systems that are managed by, or on behalf of, the Licensor for the purpose of discussing and improving the Work, but excluding communication that is conspicuously marked or otherwise designated in writing by the copyright owner as "Not a Contribution."

"Contributor" shall mean Licensor and any individual or Legal Entity on behalf of whom a Contribution has been received by Licensor and subsequently incorporated within the Work.

2. Grant of Copyright License.

Subject to the terms and conditions of this License, each Contributor hereby grants to You a perpetual, worldwide, nonexclusive, no-charge, royalty-free, irrevocable copyright license to reproduce, prepare Derivative Works of, publicly display, publicly perform, sublicense, and distribute the Work and such Derivative Works in Source or Object form.

3. Grant of Patent License.

Subject to the terms and conditions of this License, each Contributor hereby grants to You a perpetual, worldwide, non-exclusive, no-charge, royalty-free, irrevocable (except as stated in this section) patent license to make, have made, use, offer to sell, sell, import, and otherwise transfer the Work, where such license applies only to those patent claims licensable by such Contributor that are necessarily infringed by their Contribution(s) alone or by combination of their Contribution(s) with the Work to which such Contribution(s) was submitted. If You institute patent litigation against any entity (including a cross-claim or counterclaim in a lawsuit) alleging that the Work or a Contribution incorporated within the Work constitutes direct or contributory patent infringement, then any patent licenses granted to You under this License for that Work shall terminate as of the date such litigation is filed.

4. Redistribution.

You may reproduce and distribute copies of the Work or Derivative Works thereof in any medium, with or without modifications, and in Source or Object form, provided that You meet the following conditions:

You must give any other recipients of the Work or Derivative Works a copy of this License; and You must cause any modified files to carry prominent notices stating that You changed the files; and You must retain, in the Source form of any Derivative Works that You distribute, all copyright, patent, trademark, and attribution notices from the Source form of the Work, excluding those notices that do not pertain to any part of the Derivative Works; and If the Work includes a "NOTICE" text file as part of its distribution, then any Derivative Works that You distribute must include a readable copy of the attribution notices contained within such NOTICE file, excluding those notices that do not pertain to any part of the Derivative Works, in at least one of the following places: within a NOTICE text file distributed as part of the Derivative Works; within the Source form or documentation, if provided along with the Derivative Works; or, within a display generated by the Derivative Works, if and wherever such third-party notices normally appear. The contents of the NOTICE file are for informational purposes only and do not modify the License. You may add Your own attribution notices within Derivative Works that You distribute, alongside or as an addendum to the NOTICE text from the Work, provided that such additional attribution notices cannot be construed as modifying the License. You may add Your own copyright statement to Your modifications and may provide additional or different license terms and conditions for use, reproduction, or distribution of Your modifications, or for any such Derivative Works as a whole, provided Your use, reproduction, and distribution of the Work otherwise complies with the conditions stated in this License.

5. Submission of Contributions.

Unless You explicitly state otherwise, any Contribution intentionally submitted for inclusion in the Work by You to the Licensor shall be under the terms and conditions of this License, without any additional terms or conditions. Notwithstanding the above, nothing herein shall supersede or modify the terms of any separate license agreement you may have executed with Licensor regarding such Contributions.

6. Trademarks.

This License does not grant permission to use the trade names, trademarks, service marks, or product names of the Licensor, except as required for reasonable and customary use in describing the origin of the Work and reproducing the content of the NOTICE file.

7. Disclaimer of Warranty.

Unless required by applicable law or agreed to in writing, Licensor provides the Work (and each Contributor provides its Contributions) on an "AS IS" BASIS, WITHOUT WARRANTIES OR CONDITIONS OF ANY KIND, either express or implied, including, without limitation, any warranties or conditions of TITLE, NON-INFRINGEMENT, MERCHANTABILITY, or FITNESS FOR A PARTICULAR PURPOSE. You are solely responsible for determining the appropriateness of using or redistributing the Work and assume any risks associated with Your exercise of permissions under this License.

8. Limitation of Liability.

In no event and under no legal theory, whether in tort (including negligence), contract, or otherwise, unless required by applicable law (such as deliberate and grossly negligent acts) or agreed to in writing, shall any Contributor be liable to You for damages, including any direct, indirect, special, incidental, or consequential damages of any character arising as a result of this License or out of the use or inability to use the Work (including but not limited to damages for loss of goodwill, work stoppage, computer failure or malfunction, or any and all other commercial damages or losses), even if such Contributor has been advised of the possibility of such damages.

9. Accepting Warranty or Additional Liability.

While redistributing the Work or Derivative Works thereof, You may choose to offer, and charge a fee for, acceptance of support, warranty, indemnity, or other liability obligations and/or rights consistent with this License. However, in accepting such obligations, You may act only on Your own behalf and on Your sole responsibility, not on behalf of any other Contributor, and only if You agree to indemnify, defend, and hold each Contributor harmless for any liability incurred by, or claims asserted against, such Contributor by reason of your accepting any such warranty or additional liability.

#### END OF TERMS AND CONDITIONS

APPENDIX: How to apply the Apache License to your work

To apply the Apache License to your work, attach the following boilerplate notice, with the fields enclosed by brackets "[]" replaced with your own identifying information. (Don't include the brackets!) The text should be enclosed in the appropriate comment syntax for the file format. We also recommend that a file or class name and description of purpose be included on the same "printed page" as the copyright notice for easier identification within third-party archives.

Copyright 2016 Andreas Ruppen Licensed under the Apache License, Version 2.0 (the "License"); you may not use this file except in compliance with the License. You may obtain a copy of the License at

<http://www.apache.org/licenses/LICENSE-2.0>

Unless required by applicable law or agreed to in writing, software distributed under the License is distributed on an "AS IS" BASIS, WITHOUT WARRANTIES OR CONDITIONS OF ANY KIND, either express or implied. See the License for the specific language governing permissions and limitations under the License.